#### **Cadabra Instructions by Kevin Tham and D. Bouldin 10/12/2010**

**Login to ada7 or ada8 or ada9** 

- **[bouldin@ada8 651-hw8]\$ cp ~bouldin/webhome/protected/cadabra.tar.gz .**
- **[bouldin@ada8 651-hw8]\$ gunzip cadabra.tar.gz**
- **[bouldin@ada8 651-hw8]\$ tar -xvf cadabra.tar**
- **[bouldin@ada8 cadabra]\$ cd cadabra**
- **[bouldin@ada8 cadabra]\$ ./run\_cadabra**

**The CADABRA window will pop up.** 

# **(1) Select Tools→Technology Builder → Edit Technology from Architecture**

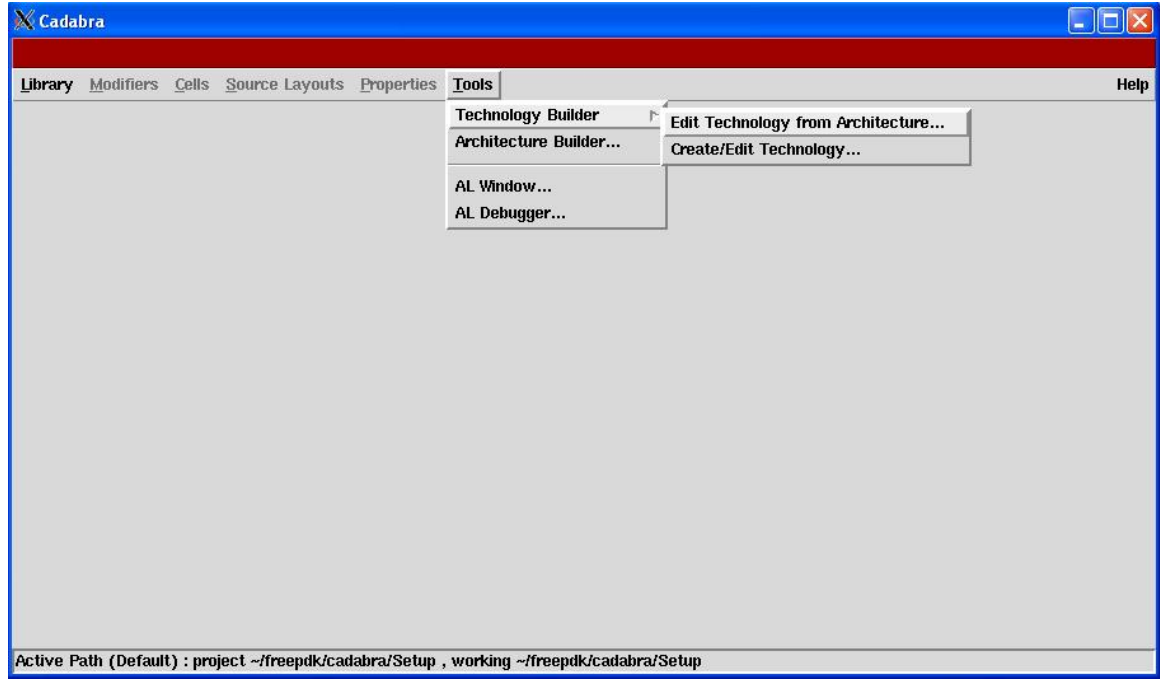

### **(2) Select arch3.pspec and click OK.**

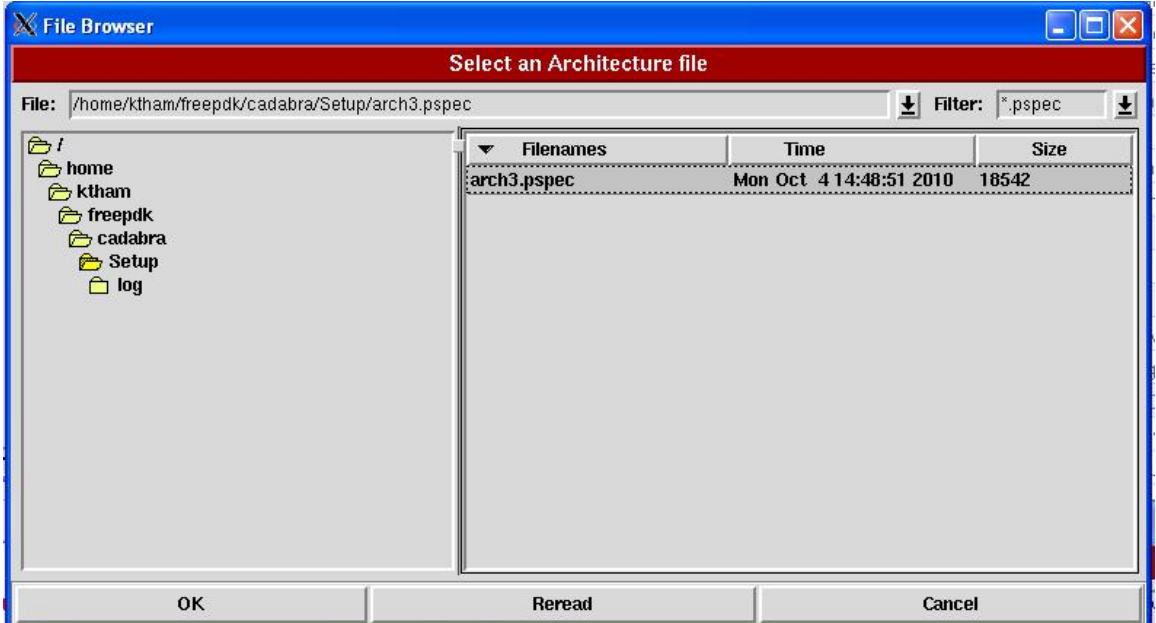

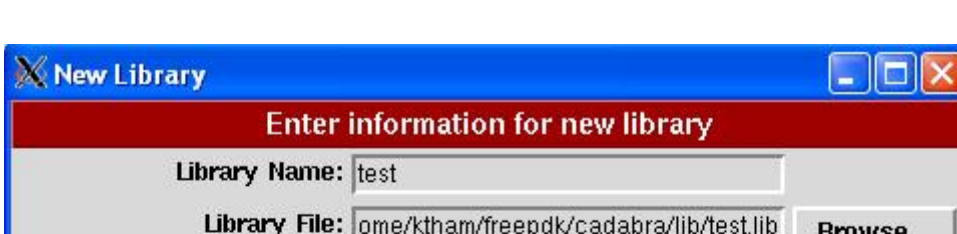

(3) Select Library $\rightarrow$ New and fill in the template below and click OK.

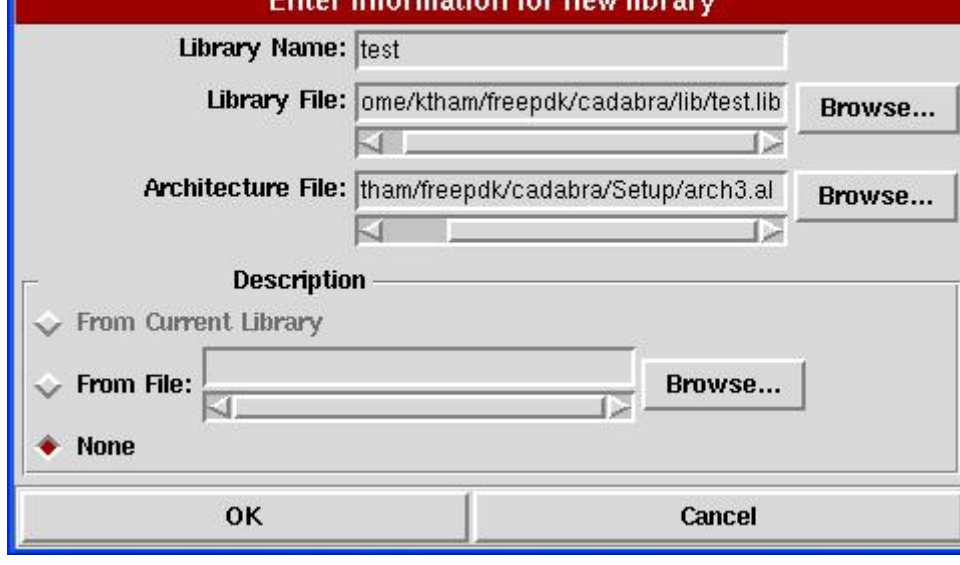

## **(4) Select Cells**  $\rightarrow$  **New**

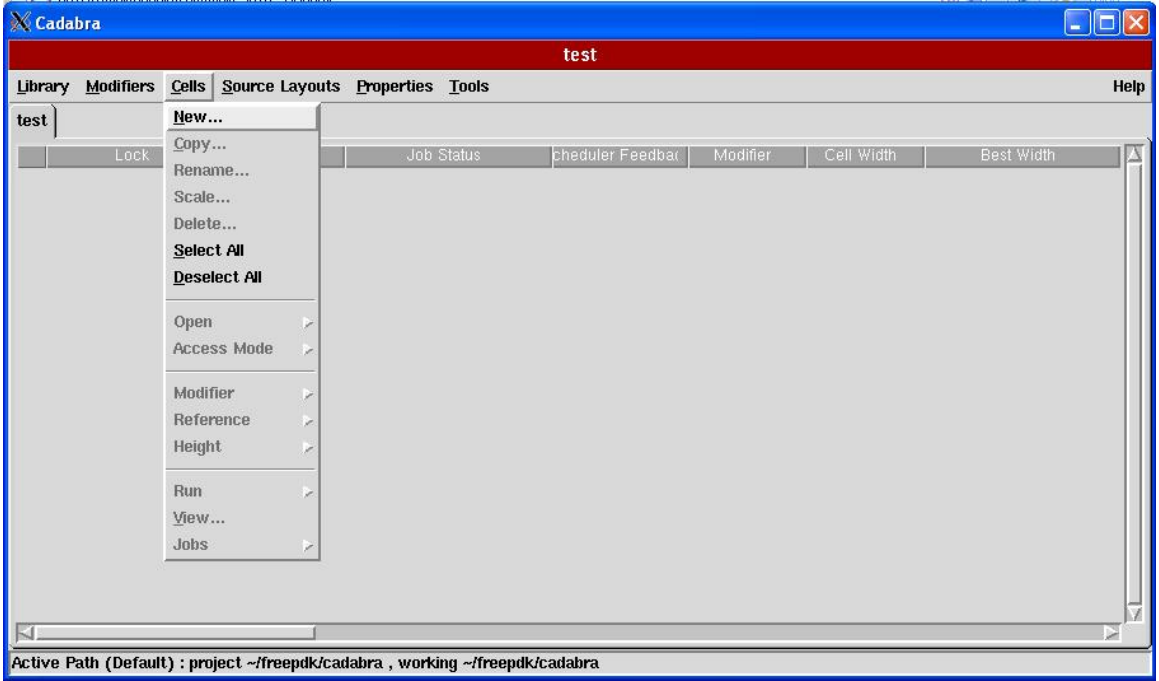

**(5) Select the AL netlist type and then select AND2X1.al and click OK.** 

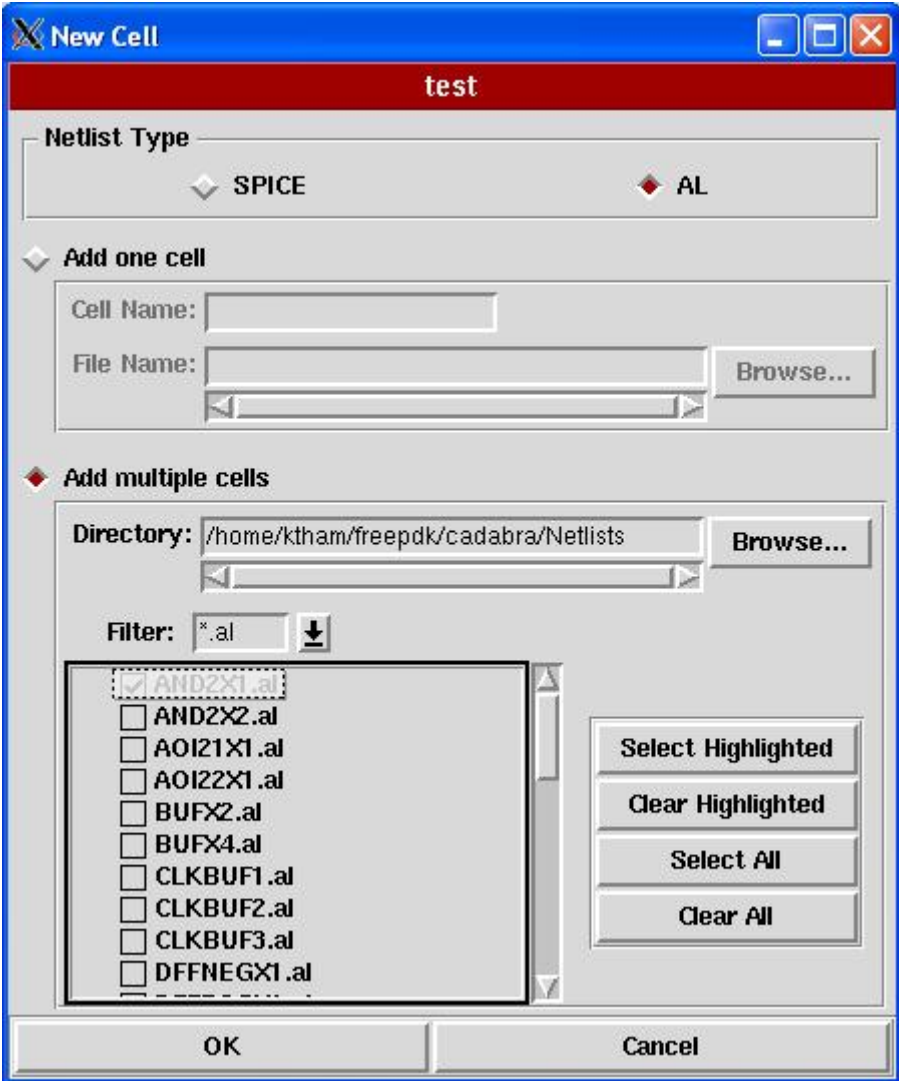

**(6) In the main Cadabra window, highlight AND2X1 and then Select Cells→Run→ATL** 

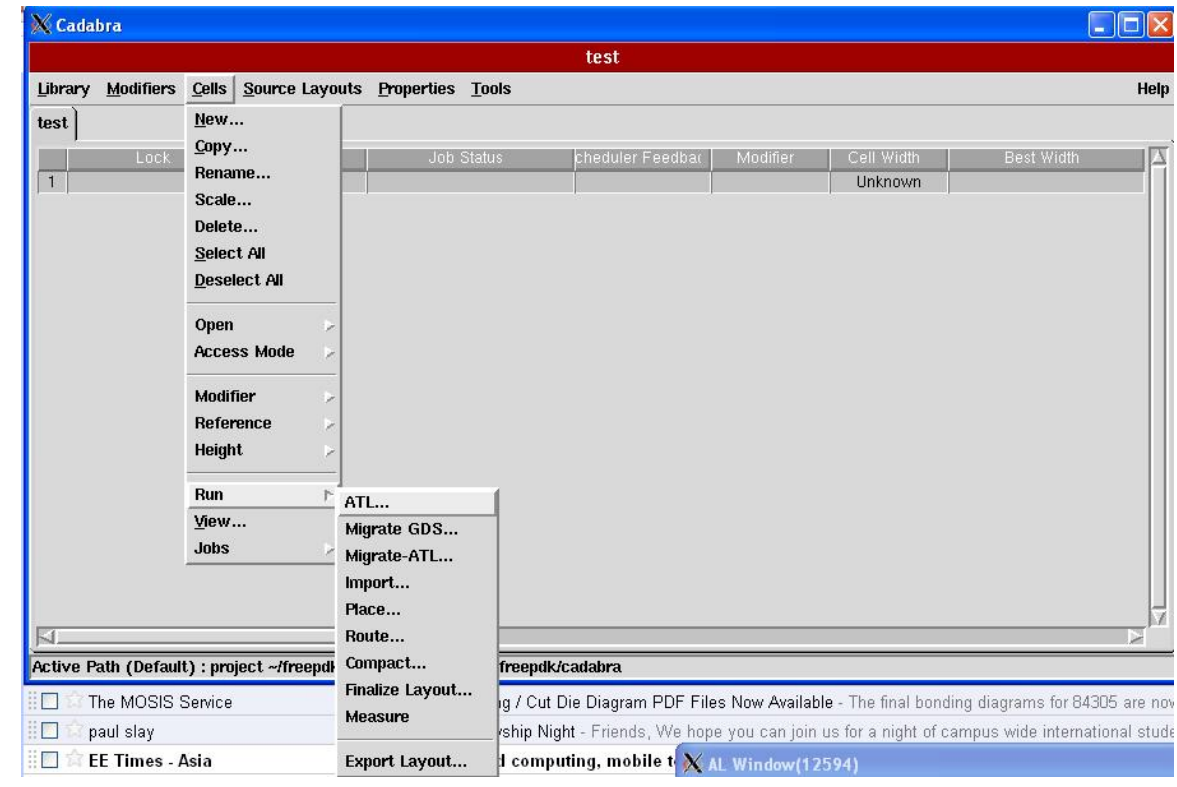

(7) When cadabra is finished, highlight AND2X1 and then select Cells  $\rightarrow$  View **and select "Completed Compaction" and click OK.** 

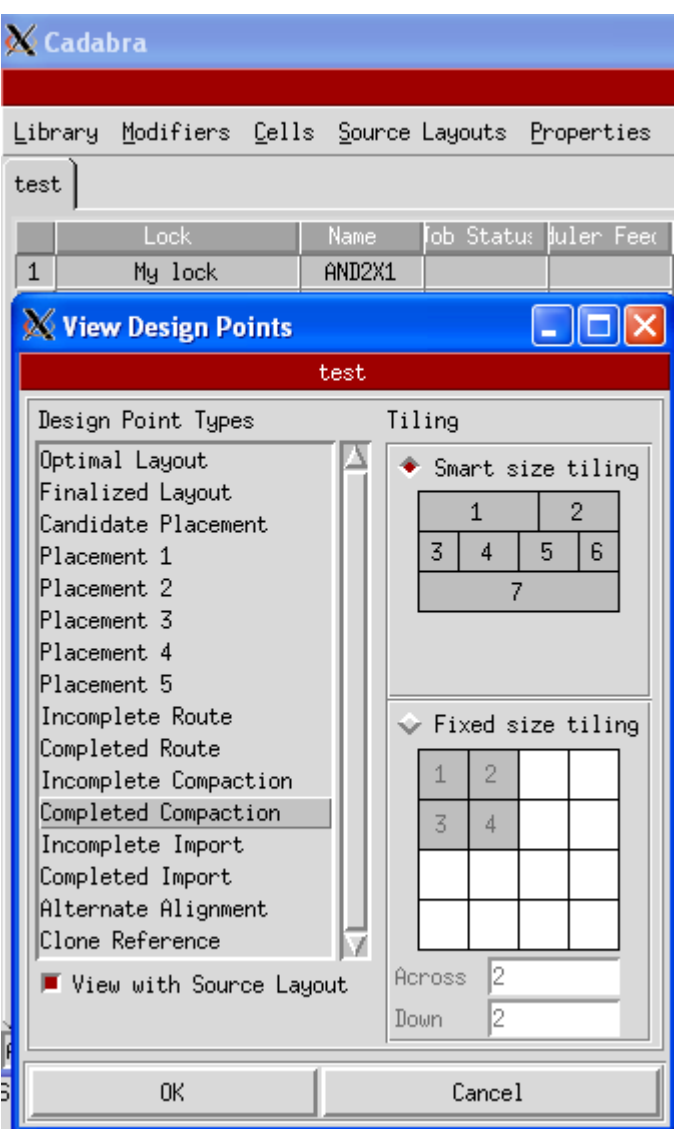

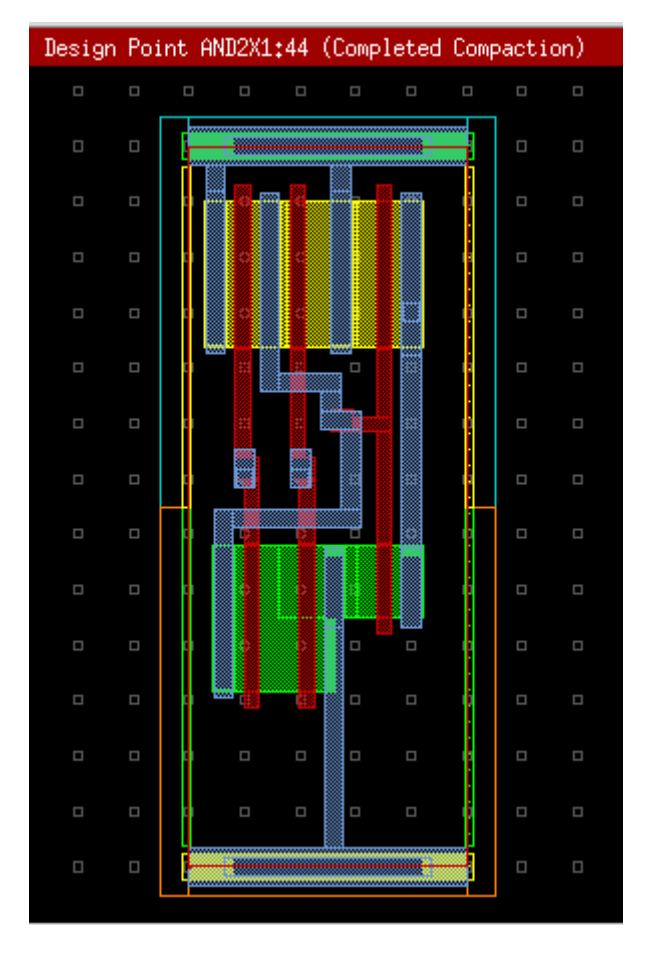

#### **(8) Capture the layout view as shown:**

- **(9) Repeat as desired for other cells.**
- **(10) When finished, Select Library→Exit and click OK.**